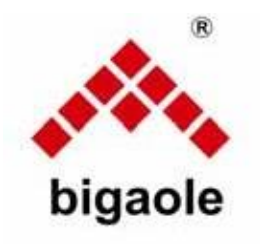

Instrukcja obsługi BGL-3G-A V2

Dziękujemy za wybranie jednostki Bigaole 3G-A V2. 3G-A V2 Unit to mały i lekki 3-osiowy żyroskop o dużej wydajności. 3G-A V2 obsługuje 3 typy samolotów, normalny, latające skrzydło i V-Tail. Dzięki najnowszej technologii MEMS jednostka 3G-A V2 zapewnia doskonałą stabilność, elastyczność i niezawodność oraz sprawia, że lot dokładniej podąża za działaniami pilota dzięki automatycznej korekcie lotek, wysokości i steru kierunku. Może być stosowany w samolocie elektronicznym i samolocie silnikowym.

1 Specyfikacja i funkcje Specyfikacia: Wymiary: 36mm\*28\*6mm Waga: 15g Napięcie robocze: DC 3,5 V-9 V Prąd roboczy: 20 mA Maksymalna prędkość kątowa: 800 stopni/sek Kompatybilność z serwami: serwo analogowe 1,52 ms/serwo cyfrowe 1,52 ms Kompatybilność radiowa: PPM/PCM/2,4G Temperatura pracy: -15°C--60°C

# Cechy:

### ♦Obsługa pojedynczej/podwójnej lotki

♦ Łatwe przełączanie w trybie AVCS, trybie normalnym i trybie wyłączenia żyroskopu

♦Kompaktowy, lekki, może być używany w normalnym samolocie, latającym skrzydle i V-tailu,

z łatwą zmianą przełącznika.

♦Doskonale zoptymalizowany do lotu 3D bez utraty stabilności. ♦ Łatwa konfiguracja, oddzielna regulacja wzmocnienia dla lotek, steru wysokości i

ster.

♦ Najlepszy żyroskop do samolotu z silnikiem za pomocą metalowej obudowy.

### 2. Funkcja i połączenie.

### Weiście sygnału **SygnałWyjście**

AIL1 IN Wejście sygnału dla AIL1 AIL1 OUT Wyjście sygnału dla lotek 1 ELE Wejście sygnału dla steru wysokości ELE OUT Wyjście sygnału dla windy RUD Wejście sygnału dla steru RUD OUT Wyjście sygnału dla przełącznika trybu blokowania steru SW AIL2 OUT Wyjście sygnału dla Ailleron2 AIL2 IN Wejście sygnału dla AIL2

Pokrętło regulacji wzmocnienia żyroskopu Regulacja wzmocnienia AIL dla lotek ELE Regulacja wzmocnienia dla windy Regulacja wzmocnienia RUD dla steru

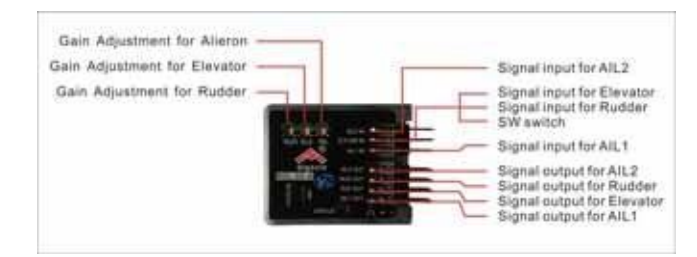

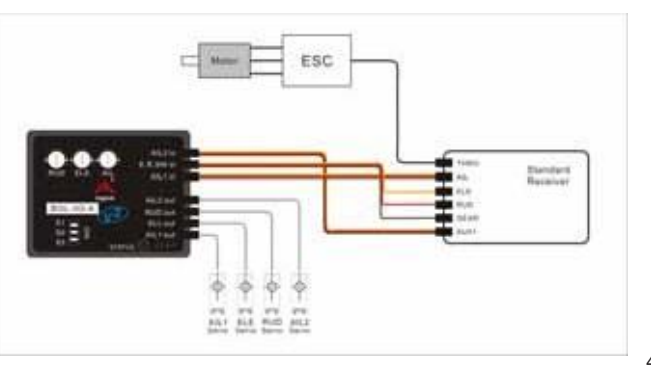

2.1 Gdy wejście AIL2 IN nie jest podłączone do odbiornika, ♦AIL1 OUT i AIL 2 OUT są dokładnie takie same, skok nie może być

regulowany, są odpowiednikiem funkcji linii Y, sterowanej sygnałem wejściowym AIL1.

2.2 Gdy AIL2 IN i AILI IN sa podłączone do amplitunera.

♦Wyjście AIL2 OUT jest sterowane sygnałem wejściowym AIL1, a wyjście AIL1 OUT jest sterowane

sygnałem wejściowym AIL1.

♦Naklejka AIL może sterować normalnym/odwrotnym kierunkiem serwa kanału AIL2 OUT i normalnym/odwrotnym kierunkiem serwa kanału AIL1 OUT oraz ATV tego serwa kanału.

♦ Biorąc za przykład SPEKTRUM DX8, metoda ustawiania jest następująca,

- a. RODZAJ SKRZYDŁA SKRZYDŁO PODWÓJNY AIL
- b. SERVO—TRAVEL, możesz dostosować ATV RTGHT AIL lub LEFT AIL. SERVO—REVERSE, możesz wyregulować PRAWY lub LEWY PRZEDNI

# kierunek normalny/odwrotny.

Kierunek kompensacji żyroskopu kanału AIL2 OUT i AIL1 OUT jest taki sam. ♦Wybór modelu

S1/S2/S3 dla odpowiedniego modelu

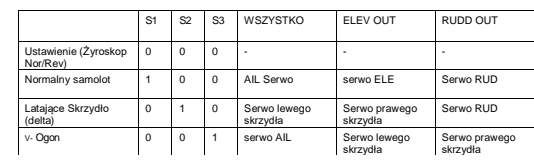

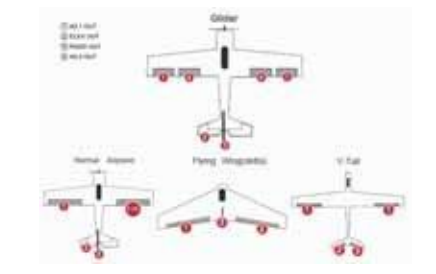

### 3ǃStan diody LED

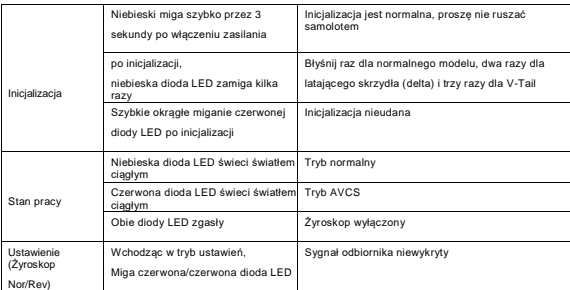

### 4ǃInstalacja 3G-A V2

♦Jednostka 3G-A V2 musi być zainstalowana na płaskiej i stabilnej platformie blisko środka ciężkości samolotu, metoda podłączenia odnosi się do następującego schematu: (schemat 1)

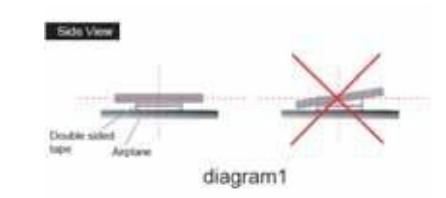

♦Gdy BGL-3G-A V2 jest używany w samolocie silnikowym, taśma dwustronna

należy umieścić w ten sposób (schemat 2), zmniejszyć wibracje powodowane przez silnik.

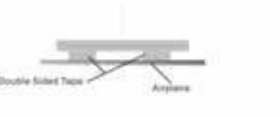

diagram2

8x4x40 0134 mm

the Sixbook Tax

♦Jednostka 3G-A V2 musi być zainstalowana do przodu na płaskiej platformie jak pokazano na schemacie 3

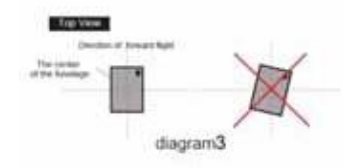

## Ustawienie nadajnika

Włącz nadajnik i stwórz nowy model, ustaw trymery i podtrymy wszystkich kanałów do zera, upewniając się, że wszystkie funkcje miksowania są wyłączone.

### 5ǃ Regulacja wzmocnienia

a. potencjometry dostrajające AIL, ELE i RUD odpowiadają regulacji wzmocnienia dla tych trzech kanałów, zgodnie z ruchem wskazówek zegara, aby zwiększyć, i przeciwnie do ruchu wskazówek zegara, aby zmniejszyć.

b. Weryfikacja kierunku kompensacji żyroskopu

♦Podłącz poprawnie żyroskop, odbiornik i serwo;

♦ Wybierz odpowiedni model dla swojego samolotu, wybierając S1, S2 i S3; ♦Podnieś drona wokół osi pochylenia, osi przechyłu i osi odchylenia, aby sprawdzić, czy kierunek ruchu steru (powierzchnia sterowa) jest prawidłowy, w przeciwnym razie wejdź w tryb ustawień, aby wyregulować kierunek kompensacji żyroskopu.

♦ Poruszaj osobno drążkami lotek, steru wysokości i steru kierunku, aby sprawdzić, czy kierunek ruchu steru (powierzchni sterującej) jest prawidłowy, w przeciwnym razie dostosuj normalny/odwrócony odpowiedni kanał w nadajniku.

♦Przesuń pokrętła AIL,ELE i RUD na żyroskopie, aby wyregulować wzmocnienie AIL,ELE i RUD do pozycji środkowej, a następnie podnieś drona wokół osi pochylenia, osi przechyłu i osi odchylenia, aby sprawdzić, czy reagujące ilość steru (powierzchnia sterowa) jest odpowiednia.

## Schemat korekcji wzmocnienia żyroskopu

1. Obracając płaszczyznę wokół osi pochylenia, sprawdź poprawkę wzmocnienia dla wysokości, jak pokazano na diagramach 1 i 2. 2. Obracając płaszczyznę wokół osi przechyłu, sprawdź poprawkę wzmocnienia dla lotek, jak pokazano na wykresach 3 i 4. 3. Obracając płaszczyznę wokół osi odchylenia, sprawdź poprawkę wzmocnienia dla steru jak pokazano na wykresach 5 i 5.

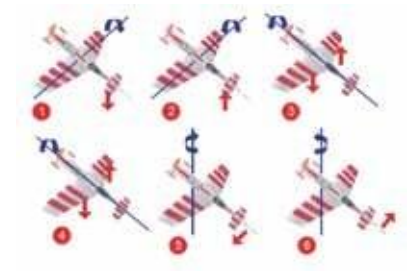

6ǃPrzełączanie trybu AVCS.

SW to przełącznik do zmiany trybu AVCS do lotu. Jeśli używasz przełącznika 2-sekcyjnego, może on po prostu przełączać się między trybem AVCS a trybem normalnym. W przypadku przełącznika 3 sekcyjnego, oprócz trybu AVCS i normalnego, posiada on dodatkowy tryb wyłączenia żyroskopu, patrz poniższa tabela:

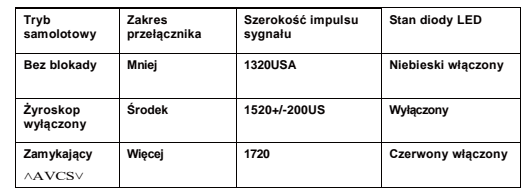

7ǃKalibracja centrowania drążka

Po pierwsze, aby uzyskać najlepszą wydajność, wymagana jest funkcja centrowania. Ustaw drążek w nadajniku tak, aby był wyśrodkowany, a następnie wejdź w tryb ustawień, aby skalibrować. Kiedy używasz jednostki 3G-A V2 po raz pierwszy lub zmieniasz nadajnik, wymagana jest kalibracja środka drążka, po wycentrowaniu wszystkie serwa zostaną automatycznie wycentrowane. Środek lotek, steru wysokości i steru można było uzyskać, regulując drążki łączące. Nie można użyć funkcji sub-trim w nadajniku.

8ǃ Proces ustawiania (norm żyroskopu/obrót)

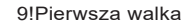

Przy pierwszym locie należy sprawdzić czy kierunek kompensacji żyroskopu, kierunek sterowania drążkiem są prawidłowe i ustawić wzmocnienie na niewielką głośność, a po próbach w locie ustawić odpowiednią głośność, aby uzyskać najdoskonalsze osiągi w locie.

### 10ǃRozwiązywanie problemów

♦Samolot kołysze się regularnie, szybko i naprzemiennie

# Zmniejsz wzmocnienie żyroskopu.

♦Samolot kołysze się nieregularnieDŽ

Sprawdź, czy wibracje silnika z płatowcem nie są zbyt duże, zmniejsz je wibracje, użyj miękkiego dwustronnego kleju piankowego, aby zainstalować żyroskop.DŽ

♦ Samolot obraca się nieregularnie, przechyla się lub przewraca po starcie. Sprawdź, czy kierunek ruchu AIL, ELE i RUD jest prawidłowy. Poruszaj oddzielnie drążkami lotek, steru wysokości i steru kierunku, aby sprawdzić, czy kierunki ruchu steru (powierzchni sterowej) są prawidłowe.

♦Obracaj w wybranym kierunku powoli i w sposób ciągły. Sprawdź, czy instalacja drążka steru (powierzchnia sterowa) jest wypoziomowana, wyreguluj środek serwa.

### Uwaga:

1. Sprawdzenie, czy mieszanie latającego skrzydła lub v-taila zostało zmienione w nadajniku, ponieważ 3G-A V2 ma już te funkcje w . 2. Gdy jest używany w samolocie silnikowym, patrz schemat 2

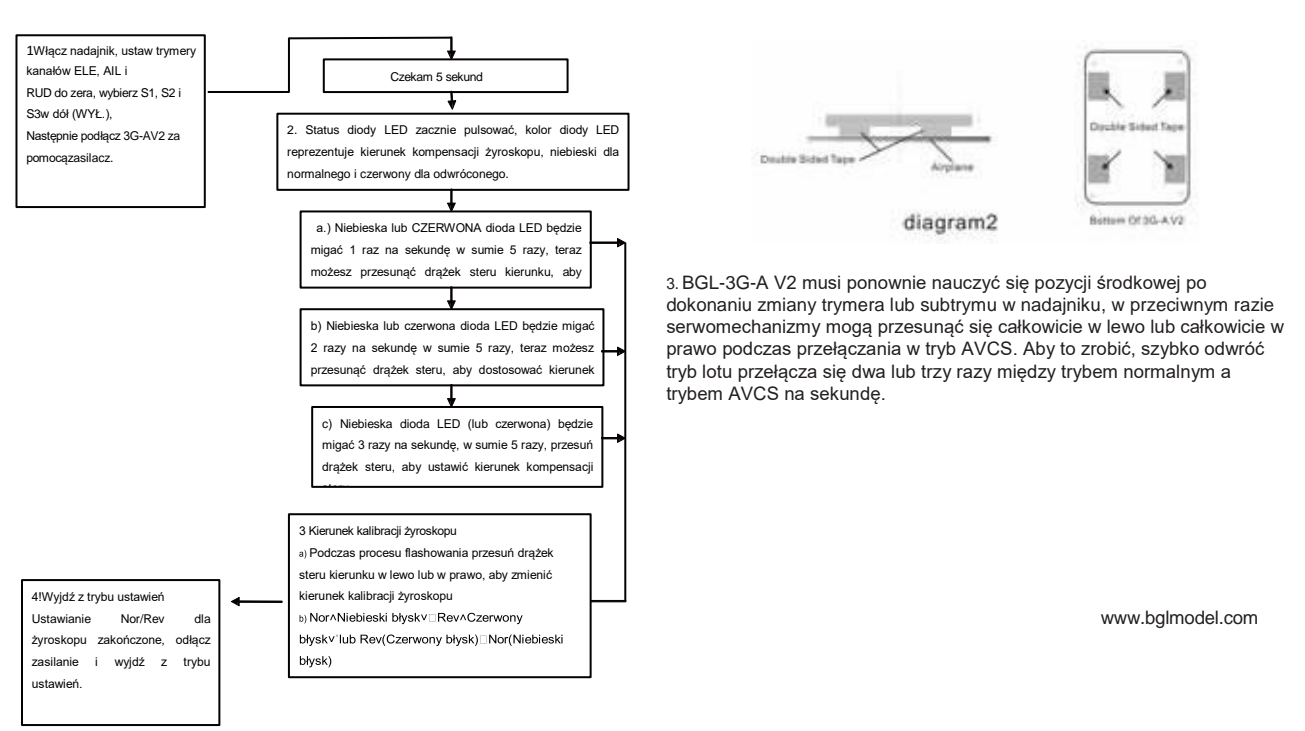